# **Εκπαιδευτικό λογισμικό: Αβάκιο – Χελωνόκοσμος Δραστηριότητα 1: «Διερευνώντας τα παραλληλόγραμμα»**

# **Φύλλο εργασίας 1.1**

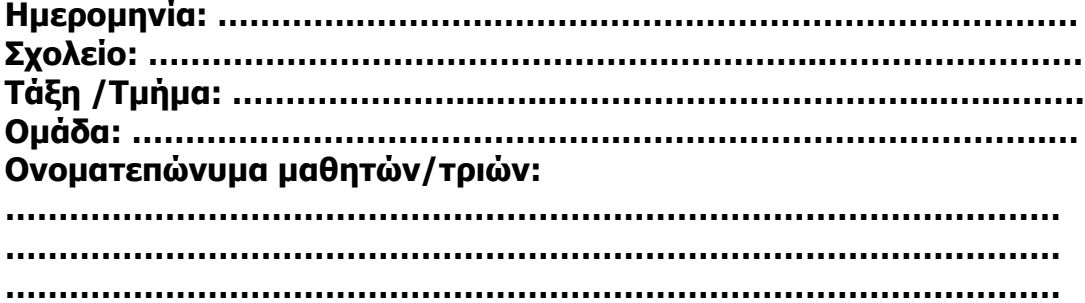

**Η δραστηριότητα «Διερευνώντας τα παραλληλόγραμμα» έχει σα στόχο την ανακάλυψη, κατανόηση και εφαρμογή μερικών βασικών ιδιοτήτων των παραλληλογράμμων και τη μελέτη ορισμένων ειδικών περιπτώσεων. Στο περιβάλλον του Χελωνόκοσμου πειραματιζόμαστε με διαδικασίες Logo.**

1. Σας δίνουμε τη διαδικασία **μυστήριο1**:

### **Για μυστήριο1 :χ :ψ επανάλαβε 2 [ μ :ψ δ 90 μ :χ δ 90 ] τέλος**

Μπορείτε να υποθέσετε τι σχήμα θα σχεδιάσει η χελώνα όταν εκτελέσει τη διαδικασία αυτή;

Πληκτρολογήστε την παραπάνω διαδικασία στον υπολογιστή και στη συνέχεια πληκτρολογήστε

# **μυστήριο1 100 80**

Τι σχήμα σχεδίασε η χελώνα; Ενεργοποιήστε το μεταβολέα και δοκιμάστε διάφορες αριθμητικές τιμές για τις μεταβλητές. Προσπαθήστε να απαντήσετε στις ερωτήσεις:

- ! Όταν μεγαλώνει η τιμή της μεταβλητής χ τι αλλάζει; πώς μεταβάλλεται το σχήμα;
- ! Όταν μεγαλώνει η τιμή της μεταβλητής ψ τι αλλάζει; πώς μεταβάλλεται το σχήμα;
- ! Πότε σχηματίζεται τετράγωνο;

Συμπληρώστε τον παρακάτω πίνακα για διάφορα ζευγάρια αριθμητικών τιμών των μεταβλητών:

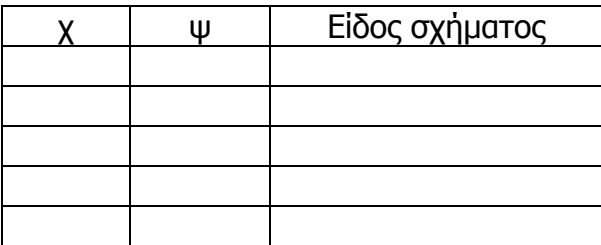

Συζητήστε μεταξύ σας και καταγράψτε τα συμπεράσματά σας.

2. Πληκτρολογήστε την παρακάτω διαδικασία **μυστήριο2** στον υπολογιστή:

#### **Για μυστήριο2 :χ :ψ :ω επανάλαβε 2 [ μ :ψ δ :ω μ :χ δ 180-:ω ] τέλος**

και στη συνέχεια πληκτρολογήστε

## **μυστήριο2 100 80 60**

Ενεργοποιήστε το μεταβολέα και δοκιμάστε διάφορες αριθμητικές τιμές για τις μεταβλητές. Προσπαθήστε να απαντήσετε στις ερωτήσεις:

! Πότε σχηματίζεται πλάγιο παραλληλόγραμμο;

! Πότε σχηματίζεται ρόμβος;

Συμπληρώστε τον παρακάτω πίνακα για διάφορες τριάδες αριθμητικών τιμών των μεταβλητών:

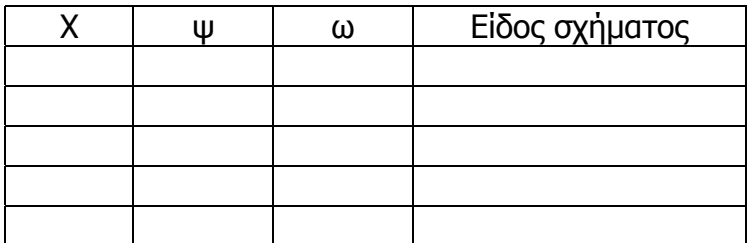

Συζητήστε μεταξύ σας και καταγράψτε τα συμπεράσματά σας.

3. Πληκτρολογήστε τη διαδικασία **μυστήριο3** στον υπολογιστή:

#### **Για μυστήριο3 :χ :ψ :ω :ζ επανάλαβε :ζ [ μυστήριο2 :χ :ψ :ω δ ακέραιος 360 / :ζ ] τέλος**

και στη συνέχεια πληκτρολογήστε

### **μυστήριο3 100 80 60 10**

Ενεργοποιήστε το μεταβολέα και δοκιμάστε διάφορες αριθμητικές τιμές για τις μεταβλητές. Πειραματιστείτε όπως παραπάνω.

- 4. Κατασκευάστε ένα δικό σας σχέδιο χρησιμοποιώντας όποια διαδικασία θέλετε. Στη σελίδα ζωγραφικής χρησιμοποιήστε τα εργαλεία ζωγραφικής και εμπλουτίστε το σχέδιο σας με χρώματα και ελεύθερο σχέδιο.
- 5. Με χρήση επεξεργαστή κειμένου γράψτε μια έκθεση σχετικά με την πορεία της δουλειάς σας και στη συνέχεια, εισάγετε στο έγγραφό σας τις εντολέςδιαδικασίες logo και τη ζωγραφική σας.
- 6. Παρουσιάστε την εργασία σας στην τάξη.